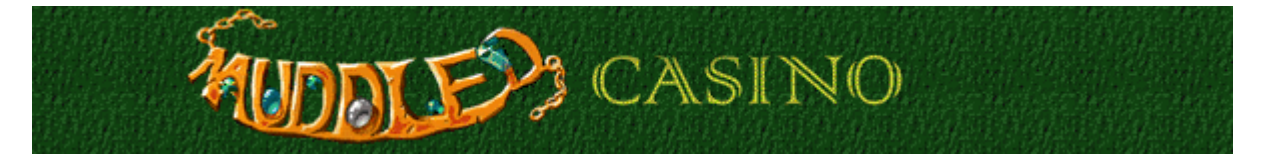

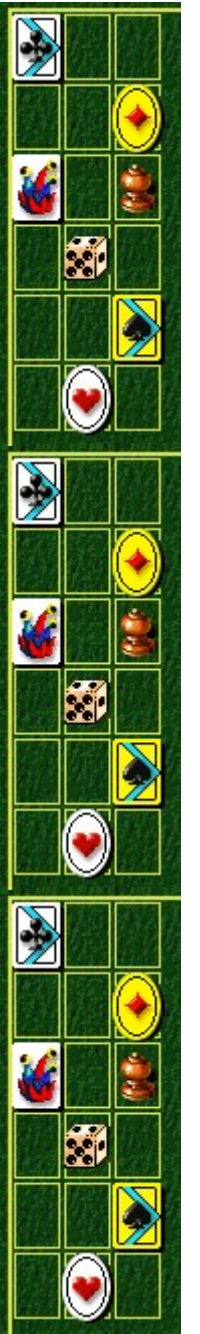

# **Objetivo del juego**

Retira todas las cartas de la mesa en el orden indicado en la columna de la derecha. La carta inferior de la columna es la primera que hay que retirar.

Cuando ya hayas aprendido a jugar en el modo Entrenamiento, apostarás contra la casa para ganar puntos. Para quedar a la par, necesitas retirar seis cartas de cada mesa. La partida termina cuando te quedan menos de cuarenta puntos para apostar.

### **Véase también**

Cómo jugar

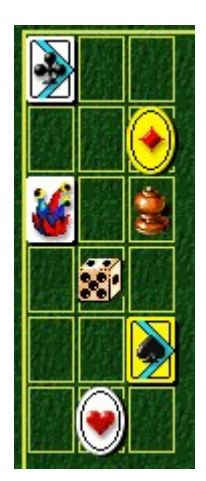

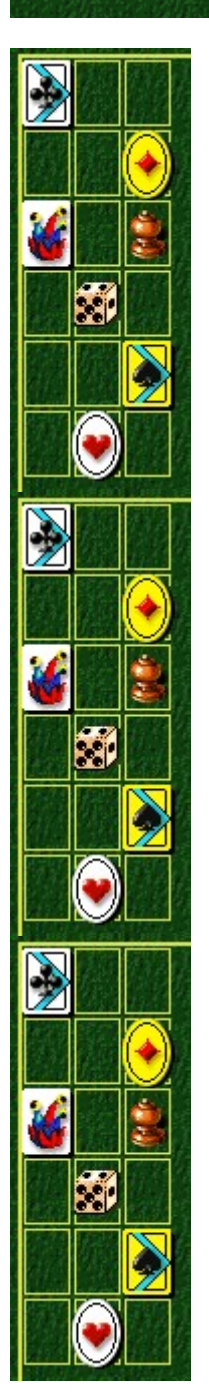

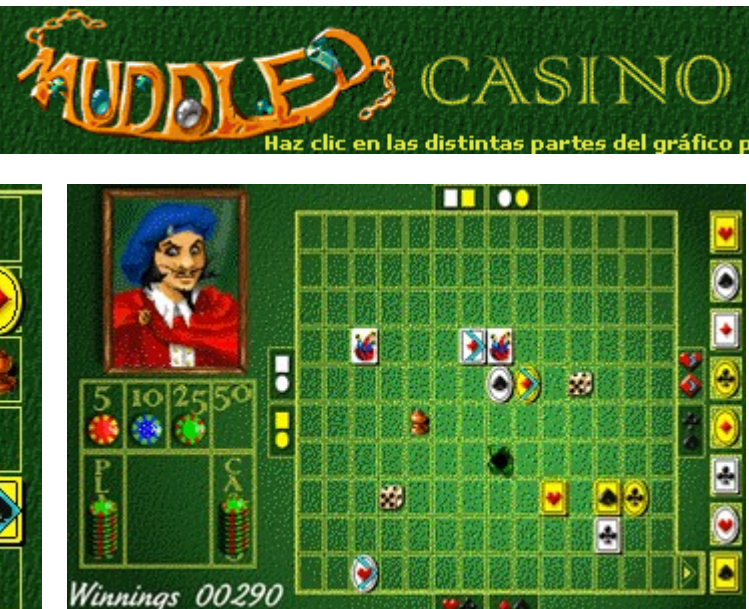

ara saber cómo funcio

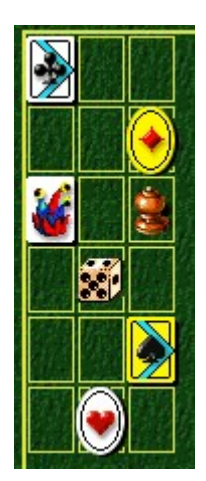

### **Indicador del grupo superior**

Las cartas ovaladas o cuadradas se agrupan para desplazarse a la parte superior de la mesa. Presiona una vez la **TECLA FLECHA ARRIBA** para definir el primer grupo de cartas que se va a mover en esa dirección. Para definir un segundo grupo, presiona otra vez esta misma tecla.

### **Indicador del grupo derecho**

Los grupos que se mueven a la derecha de la mesa están formados por corazones y diamantes; o por tréboles y picas. Presiona una vez la **TECLA FLECHA DERECHA** para definir el primer grupo de cartas que se va a mover en esa dirección. Para definir un segundo grupo, presiona otra vez esta misma tecla.

### **Indicador del grupo izquierdo**

Las cartas con fondo blanco o amarillo se agrupan para moverse hacia la izquierda de la mesa. Presiona una vez la **TECLA FLECHA IZQUIERDA** para definir el primer grupo de cartas que se va a mover en esa dirección. Para definir un segundo grupo, presiona otra vez esta misma tecla.

### **Indicador del grupo inferior**

Los grupos que se mueven a la parte inferior de la mesa están formados por corazones y tréboles; o por diamantes y picas. Presiona una vez la **TECLA FLECHA ABAJO** para definir el primer grupo de cartas que se va a mover en esa dirección. Para definir un segundo grupo, presiona otra vez esta misma tecla.

### **Winnings (Ganancias)**

Los puntos que has conseguido. No puedes apostar más puntos de los que tienes. Necesitas más de cien para que tu nombre figure en la lista **Puntuaciones máximas**. La partida termina cuando te quedan menos de cuarenta para apostar.

### **Haz tu apuesta**

Debes apostar ocho fichas. La casa iguala tu apuesta. Haz clic en las fichas que deseas apostar. En cuanto muevas una carta, la apuesta ya no se puede modificar.

### **Secuencia de la partida**

La columna Secuencia de la partida indica el orden en el que debes retirar las cartas de la mesa. La carta inferior de la columna es la primera que tienes que retirar.

### **Dado**

Usa el dado como un teletransportador. Pon una carta encima de un dado y la carta se trasladará al lugar en que se encuentra el otro. Ambos dados desaparecerán cuando los hayas utilizado.

### **Comodín**

El comodín proporciona una salida alternativa. Arrastra la carta que necesites retirar y colócala sobre el comodín: la carta desaparecerá de la mesa. Sólo puedes usar el comodín una vez.

### **Alfil**

El alfil bloquea en su fila o columna a cualquier carta que intente moverse hacia él. Funciona como un "bloqueador de cartas".

### **Agujero negro**

El agujero negro funciona como si fuera otro borde de la mesa. Si una carta se sitúa cerca de un agujero negro, éste puede evitar que se mueva el grupo entero, por lo que funciona como un "bloqueador de grupos".

Presiona la tecla **TABULADOR** para dejar la carta en el agujero como si éste fuera el borde de la mesa. Pierdes el mismo número de fichas cuando dejas la carta en el agujero negro con la tecla **TABULADOR** que cuando la dejas en el borde de la mesa con la misma tecla.

### **Bloqueo de cartas**

No puedes mover una carta hacia otra, o hacia un alfil, dentro de la misma columna o fila. Por ejemplo, esta carta no se puede mover aunque forme parte del grupo indicado en el cuadro del lateral de la mesa: está "bloqueada" por la carta de la derecha.

Cuando una carta está bloqueada, no aparece marcada, y el resto del grupo se puede mover.

### **Cartas marcadas**

Todas las cartas que se pueden mover por la mesa están marcadas. La única excepción se produce cuando una carta está bloqueada por el borde de la mesa, un agujero negro o un comodín. En este caso, la carta permanece marcada, pero todo el grupo queda bloqueado, sin poderse mover. Esto es lo que se conoce como "bloqueo de grupo".

### **Bloqueo de grupo**

Esta carta está bloqueada por el comodín, lo que a su vez provoca un "bloqueo de grupo". Si una carta está bloqueada por el borde de la mesa, un agujero negro o un comodín, todo el grupo queda inmovilizado. Cuando se produce el "bloqueo de grupo", las cartas permanecen marcadas, aunque no se pueden mover.

### **Cartas inactivas**

Esta carta está inactiva porque no forma parte del grupo de cartas actual. Para seleccionar un grupo de cartas diferente, presiona dos veces la **TECLA DE DIRECCIÓN**.

### **Salida**

Arrastra las cartas hasta la salida, situada en la esquina inferior derecha de la pantalla. Hazlo en el orden indicado en la columna Secuencia de la partida de la derecha.

- · Para elegir la dirección en la que quieres arrastrar un grupo de cartas, presiona las **TECLAS DE DIRECCIÓN**.
- · Para seleccionar un grupo de cartas diferente, presiona dos veces una **TECLA DE DIRECCIÓN**.
- · Para mover el grupo de cartas, presiona la **BARRA ESPACIADORA**.

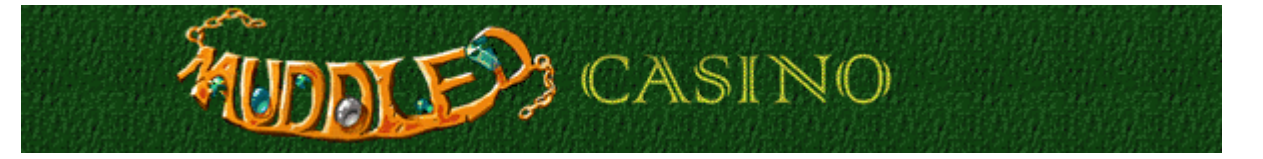

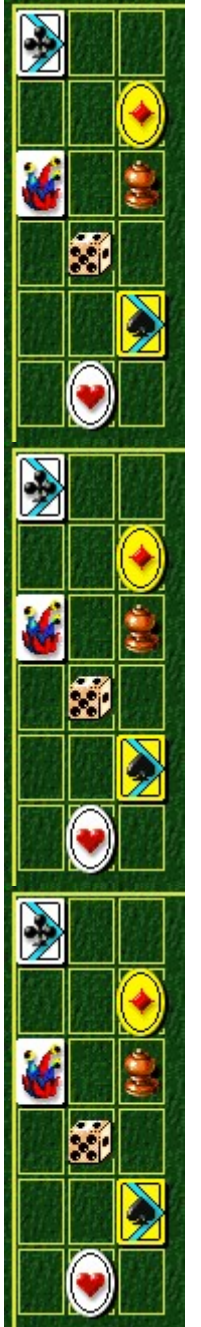

### **Cómo jugar**

Retira las ocho cartas de la mesa en el orden indicado en la columna Secuencia de la partida, situada a la derecha. La carta inferior de la columna es la primera que debes retirar. Si juegas en el modo Entrenamiento, empezarás con cinco cartas en la mesa. Los niveles de apuesta (Fácil, Media, Alta y Reto de Alexey) empiezan con ocho cartas.

Una vez que hayas superado los niveles de Entrenamiento, apostarás contra la casa para ganar puntos. Para quedar a la par, necesitas retirar seis cartas de cada mesa. La partida termina cuando te quedan menos de cuarenta puntos para apostar.

Las cartas se mueven en grupos. Las claves para ganar la partida consisten en situar bien el grupo, de modo que puedas retirar una carta determinada, y hacer una buena apuesta.

- · Arrastra las cartas a la salida, situada en la esquina inferior derecha de la pantalla.
- · Utiliza las **TECLAS DE DIRECCIÓN** para elegir la dirección en la que quieres arrastrar un grupo de cartas. Se marcará una casilla a cada lado de la mesa para indicar que el grupo de cartas se puede mover en esa dirección. Todas las cartas del grupo seleccionado que se pueden mover están marcadas con una flecha azul. Para seleccionar un grupo diferente, presiona dos veces la **TECLA DE DIRECCIÓN**.
- · Para mover el grupo de cartas, presiona la **BARRA ESPACIADORA**.
- · Si quedas inmovilizado, presiona la tecla **TABULADOR** para sacar una carta de la mesa. Puedes sacar una carta de la mesa o introducirla en un agujero negro, ¡pero esto te costará puntos!
- · Cada vez que sacas una carta de la mesa o la introduces en un agujero negro, pierdes la posibilidad de volver a ganar tus fichas. Si retiras cartas dos veces con la tecla TABULADOR, no podrás quedar a la par.
- · No puedes mover una carta hacia otra dentro de la misma fila. Aunque la carta forme parte del grupo indicado en el cuadro del lateral de la mesa, no se puede mover y no aparecerá marcada.

### **Véase también**

Objetivo del juego

Cómo apostar

Uso de la pantalla de juego

Sugerencias y estrategias

Empezar una nueva partida, restablecer y salir

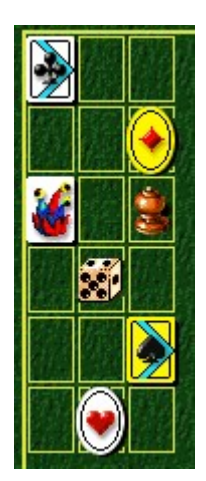

# **UDDLE 23** CASINO

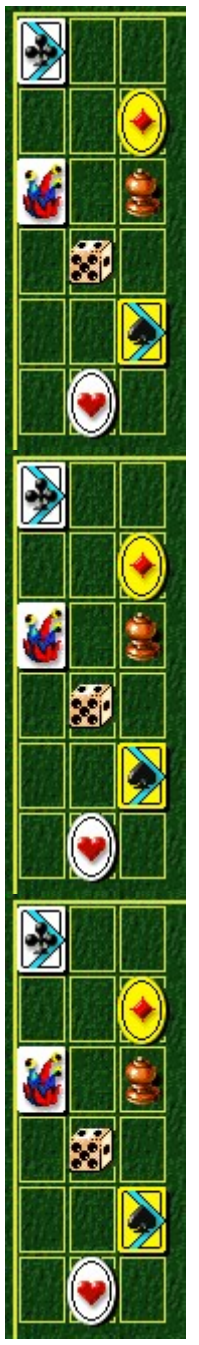

# **Sugerencias y estrategias**

En la mesa pueden aparecer los objetos siguientes; si los utilizas estratégicamente, podrás mejorar tu juego:

# **Alfil Dado**

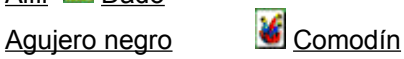

- · Haz cuidadosamente tu apuesta. Para ganar la partida es necesario que planees con mucha precisión cómo vas a retirar las cartas del tablero y, a continuación, llevarlo a la práctica.
- · Apuesta todo lo posible cuando la mesa parezca fácil de vaciar. Por ejemplo, si todas las cartas están cerca de la salida, aprovecha la oportunidad y apuesta mucho.
- · Apuesta lo mínimo posible cuando la mesa parezca difícil de vaciar. Por ejemplo, si todas las cartas aparecen en los lados contrarios de la mesa y el tablero está lleno de agujeros negros (de cartas bloqueadas), apuesta poco.
- · Intenta agrupar tus cartas en el centro o cerca de la salida, situada en la esquina inferior derecha de la mesa.
- · Es más difícil mover un grupo de cartas si éstas se encuentran en los bordes de la mesa.
- · Sal de la partida cuando vayas ganando. Una vez que has conseguido una puntuación alta es peligroso continuar, pues te arriesgas a perder puntos.
- · Usa el comodín en el momento más conveniente. Resérvalo para una carta que resulte especialmente difícil de mover a la salida.
- · Usa el dado para acercar una carta a la salida, no para alejarla.
- · Recuerda que no puedes mover una carta hacia otra o hacia un alfil dentro de la misma columna o fila. Usa estos "bloqueadores de cartas" a tu favor, cerrando el paso a una determinada carta para que no pueda acercarse al borde de la mesa o a la salida hasta que a ti te interese.

### **Véase también**

Cómo jugar

Cómo apostar

Uso de la pantalla de juego

Puntuación

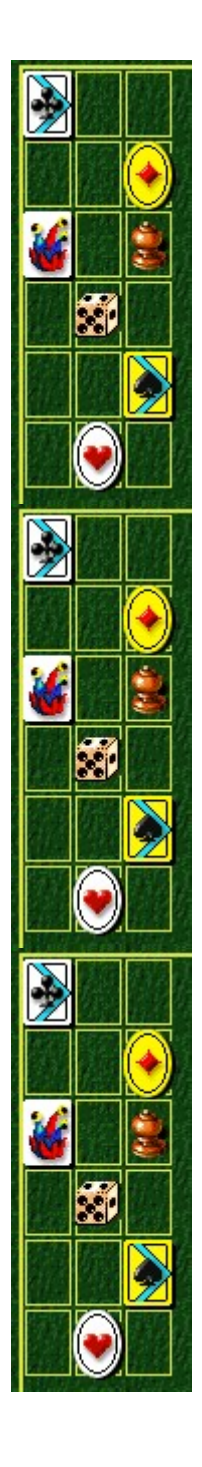

### **Dado**

Usa el dado como un teletransportador. Pon una carta encima de un dado y la carta se trasladará al lugar en que se encuentra el otro. Ambos dados desaparecerán cuando los hayas utilizado.

### **Comodín**

El comodín proporciona una salida alternativa. Arrastra la carta que necesites retirar y colócala sobre el comodín: la carta desaparecerá de la mesa. El comodín desaparecerá cuando lo hayas usado una vez.

Puedes usar el comodín como un agujero negro y presionar la tecla **TABULADOR** para situar una carta en él. Sin embargo, si haces esto pierdes la posibilidad de volver a ganar tus fichas correspondientes a esa carta; lo mismo ocurre si presionas esta tecla para situar la carta en el borde de la mesa.

### **Agujero negro**

El agujero negro funciona como si fuera otro borde de la mesa. Si una carta se sitúa cerca de un agujero negro, éste puede evitar que se mueva el grupo entero, por lo que funciona como un "bloqueador de grupos".

Presiona la tecla **TABULADOR** para dejar la carta en el agujero como si éste fuera el borde de la mesa. Pierdes el mismo número de fichas cuando dejas la carta en el agujero negro con la tecla **TABULADOR** que cuando la dejas en el borde de la mesa con la misma tecla.

### **Alfil**

El alfil bloquea en su fila o columna cualquier carta que intente moverse hacia él. Utilízalo estratégicamente como un "bloqueador de cartas".

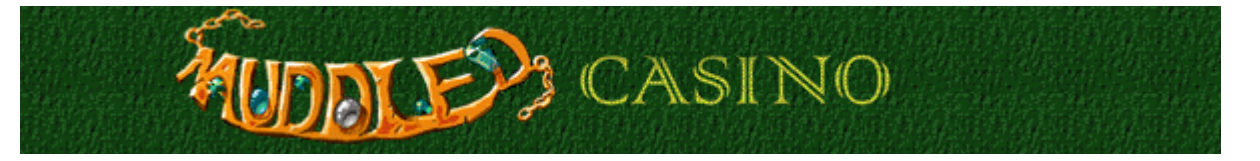

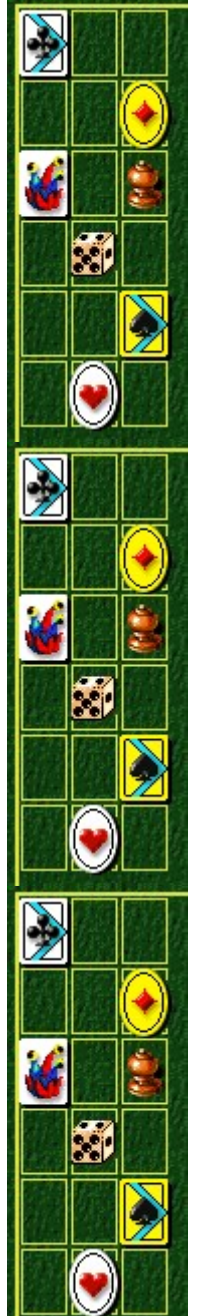

### **Cómo apostar**

Cuando hayas jugado en el modo Entrenamiento, apostarás contra la casa para ganar puntos. La partida termina cuando te quedan menos de cuarenta puntos para apostar.

- Recibes cien puntos al principio de la partida.
- Debes apostar ocho fichas. La casa igualará tu apuesta.

### **Para hacer una apuesta**

**1** Haz clic en la ficha del valor que deseas apostar.

Con cien puntos al inicio, puedes hacer clic en la ficha roja de cinco puntos para apostar cuarenta (si haces clic una vez, apostarás automáticamente ocho fichas) o en la azul de diez puntos para apostar ochenta (si haces clic una vez, apostarás automáticamente ocho fichas). La apuesta que hagas dependerá de lo difícil que creas que te va a resultar vaciar la mesa.

Si, más adelante, consigues más puntos, puedes apostar fichas de 25 o de 50.

No puedes apostar más puntos de los que tienes.

**2** Cuando muevas una carta, tus fichas, además de las ocho que apuesta la casa, aparecen en la mitad del tablero de apuestas, entre Player (Jugador) y Casino. Puedes cambiar tu apuesta mientras no muevas la carta. Cuando la muevas, la apuesta no se podrá modificar.

Ahora puedes tratar de ganar las dieciséis fichas del tablero de apuestas (las que has apostado más las que apuesta la casa). Puedes ganar todas las fichas o sólo algunas de ellas.

- Por cada carta que quitas de la mesa obtienes un determinado número de fichas. Para quedar a la par, necesitas retirar seis cartas de la mesa.
- · Por cada carta que retiras de la mesa presionando la tecla **TABULADOR**, pierdes la posibilidad de volver a conseguir fichas por esa carta. Para quedar a la par, no puedes retirar de la mesa más de dos cartas con el **TABULADOR**.
- · Necesitas más de cien puntos para que tu nombre figure en la lista **Puntuaciones máximas**.

### **Véase también**

Cómo jugar

Uso de la pantalla de juego

**Puntuación** 

Sugerencias y estrategias

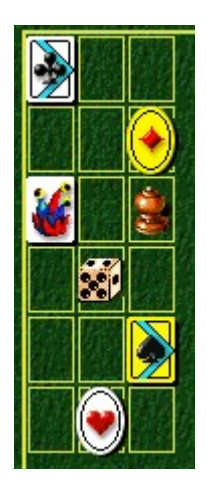

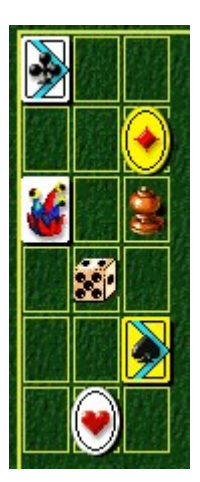

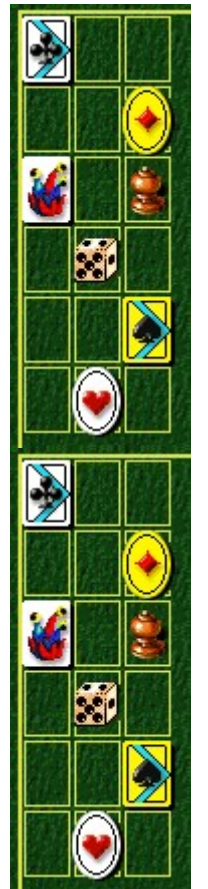

### **Puntuación**

Tu puntuación dependerá de la apuesta que hagas y del número de cartas que retires de la mesa. No obtienes puntos "extra" por vaciar la mesa de cartas. Para quedar a la par por cada apuesta, necesitas retirar seis cartas de la mesa y no quitar más de dos con el **TABULADOR**.

Las tablas siguientes explican el número de fichas que recibes por retirar una carta y el número de ellas que pierdes por retirar la carta con el **TABULADOR**. El número de puntos que ganas por cada ficha depende de tu apuesta. Por ejemplo, si apuestas fichas azules (de diez puntos), la sexta carta que retires de la mesa valdrá veinte puntos; esto se debe a que ganas dos fichas por la sexta carta que quitas.

### **Fichas ganadas por carta retirada**

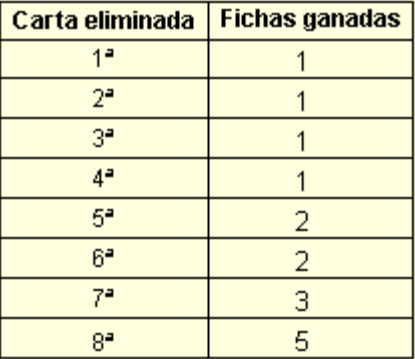

**Fichas perdidas por carta retirada con el TABULADOR**

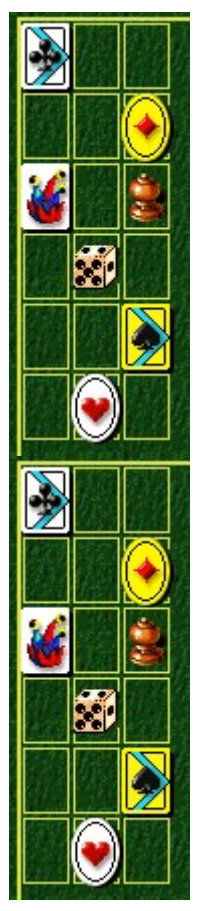

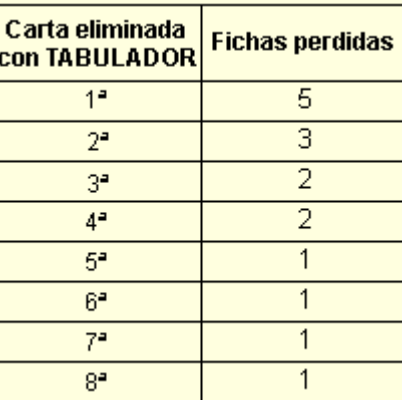

### Véase también

Cómo apostar

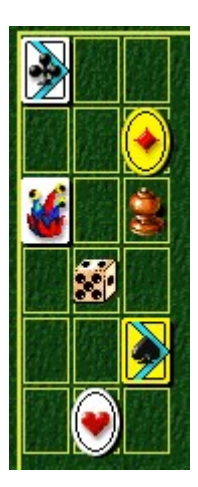

### **Empezar una nueva partida, restablecer y salir**

**Para empezar una nueva partida**

En el menú **Partida**, haz clic en **Nueva** o presiona **F2**.

### **Para restablecer una partida**

En la barra de menús, haz clic en **Restablecer** o presiona **F3**.

**Nota** Cuando restableces una partida, pierdes las fichas de todas las cartas que tengas en la mesa. Si tienes menos de cuarenta puntos, haz clic en **Restablecer** para terminar tu partida.

### **Para salir de una partida**

En el menú **Partida**, haz clic en **Salir**.

### **Véase también**

Cómo jugar

 $\lambda$ 

¥

 $\ddot{\phantom{1}}$ 

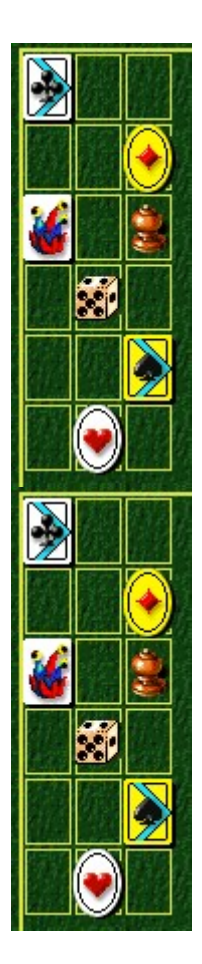

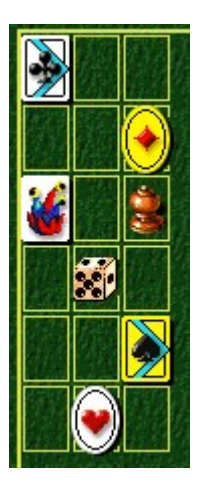

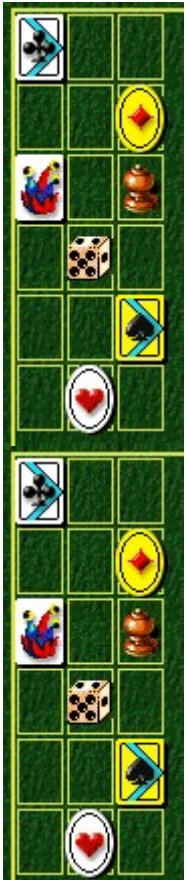

# **Opciones del juego**

Puedes personalizar las opciones del juego y aumentar la dificultad, cambiar el nivel de inicio del modo Entrenamiento, agregar un nombre de jugador, así como activar o desactivar la música de fondo y los efectos de sonido. También puedes restablecer las puntuaciones máximas, así como activar o desactivar la Ayuda rápida y las sugerencias rápidas.

**Haz clic en la opción que deseas:**

Aumentar la dificultad de la partida

Cambiar el nivel de inicio

Cambiar el nombre del jugador predeterminado

Activar o desactivar la música de fondo

Activar o desactivar los efectos de sonido

Preguntar el nombre del jugador

Restablecer las puntuaciones máximas

Activar o desactivar la Ayuda rápida

Activar o desactivar las sugerencias rápidas

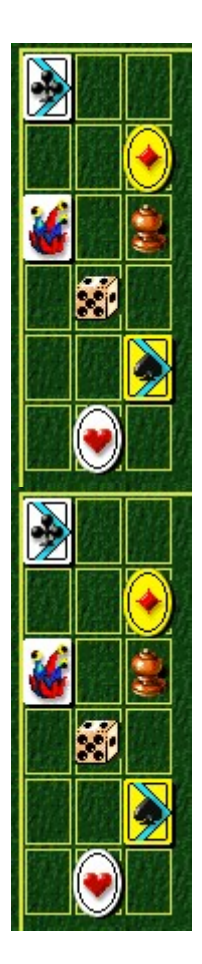

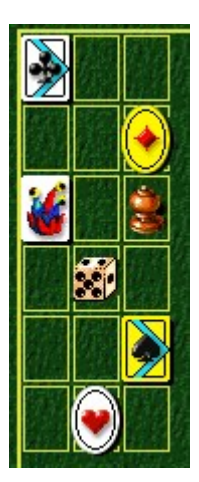

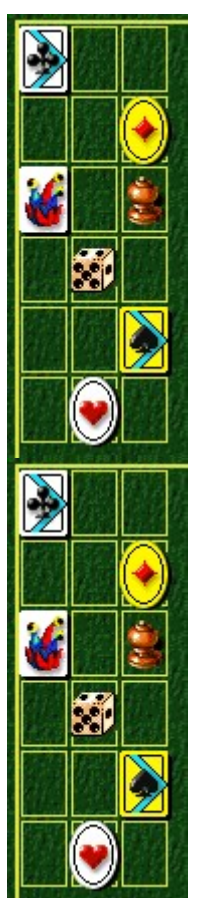

### **Para cambiar el nivel de inicio**

El modo Entrenamiento de Muddled Casino consta de ocho niveles. El modo Reto de Alexey, de diez. Puedes empezar en un nivel determinado, en vez de jugar siempre en estos modos desde el principio.

- **1** En el menú **Partida**, haz clic en **Opciones**.
- **2** En la sección **Empezar en el nivel** del cuadro de diálogo **Opciones de Muddled Casino**, haz clic en los botones de flecha, arriba y abajo, para cambiar el nivel de inicio de la partida.

### **Véase también**

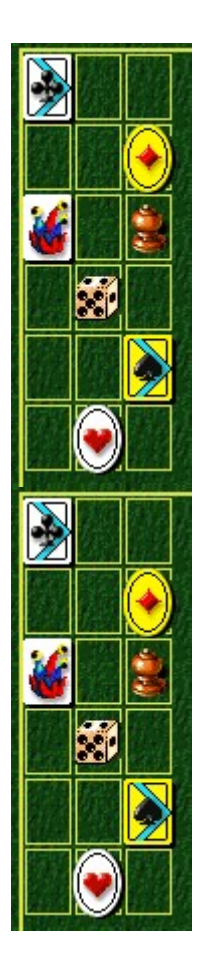

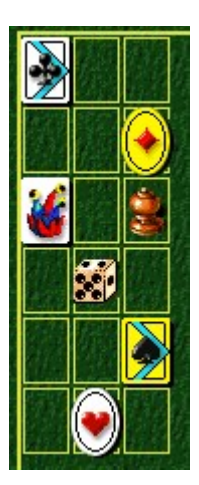

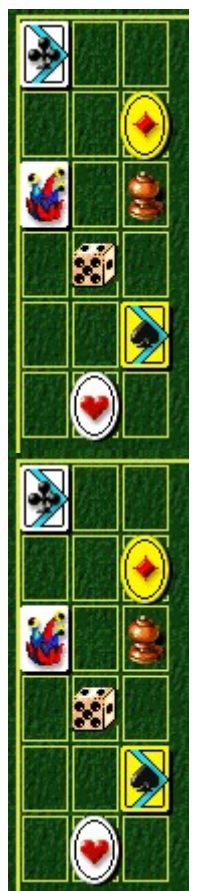

### **Para aumentar la dificultad de la partida**

- **1** En el menú **Partida**, haz clic en **Opciones**.
- **2** En la sección **Dificultad** del cuadro de diálogo **Opciones de Muddled Casino**, haz clic en **Entrenamiento**, **Fácil**, **Media**, **Alta** o **Reto de Alexey**.

**Nota** Los niveles de Reto de Alexey fueron diseñados por el propio Alexey Pajitnov. ¡Son terriblemente difíciles!

### **Véase también**

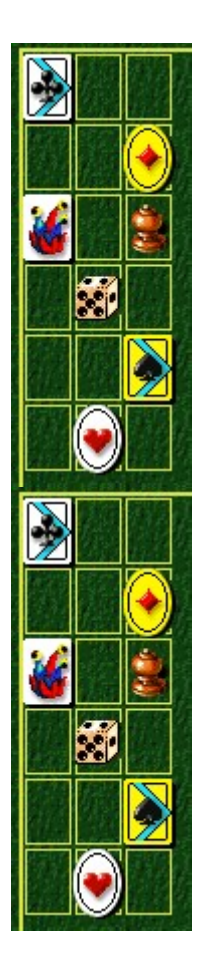

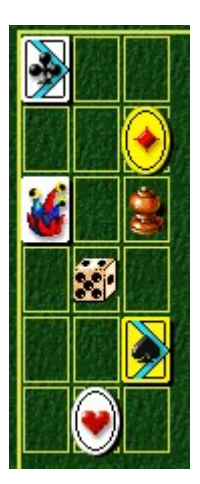

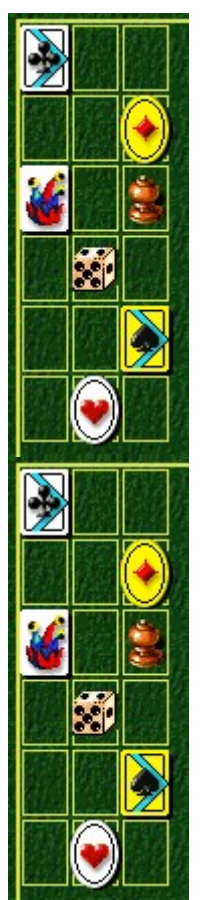

### **Para cambiar el nombre del jugador predeterminado**

Puedes cambiar el nombre que aparece como predeterminado en la lista **Puntuaciones máximas**.

- **1** En el menú **Partida**, haz clic en **Opciones**.
- **2** En el cuadro de diálogo **Opciones de Muddled Casino**, rellena el cuadro **Escribe tu nombre**. Activa la casilla de verificación **Preguntar el nombre del jugador** si quieres escribir un nombre cada vez que obtienes una de las puntuaciones máximas. Desactiva la casilla si quieres que tu nombre aparezca automáticamente en la lista **Puntuaciones máximas**.

### **Véase también**

Opciones del juego

Preguntar el nombre del jugador

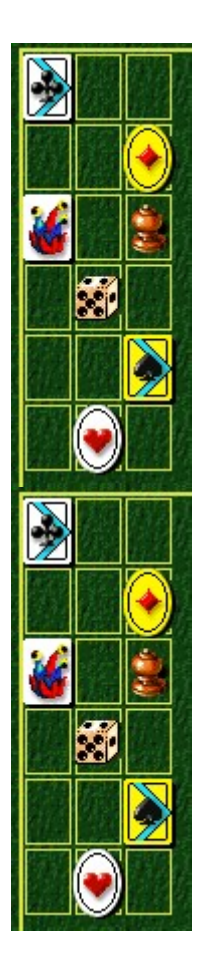

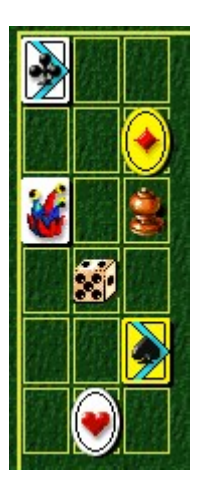

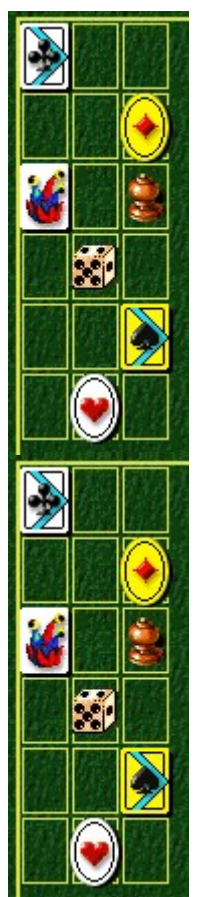

### **Para activar o desactivar la música de fondo**

- **1** En el menú **Partida**, haz clic en **Opciones**.
- **2** En el cuadro de diálogo **Opciones de Muddled Casino**, activa o desactiva la casilla de verificación **Música de fondo**.

### **Véase también**

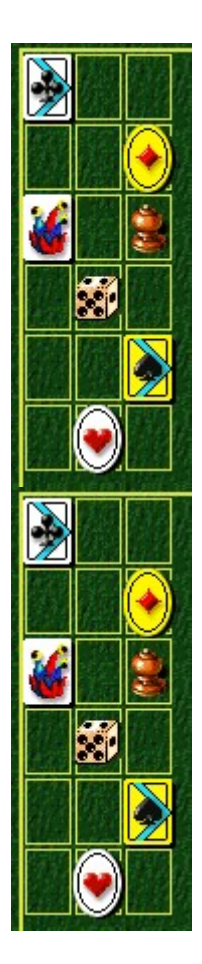

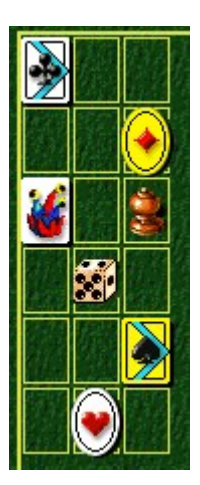

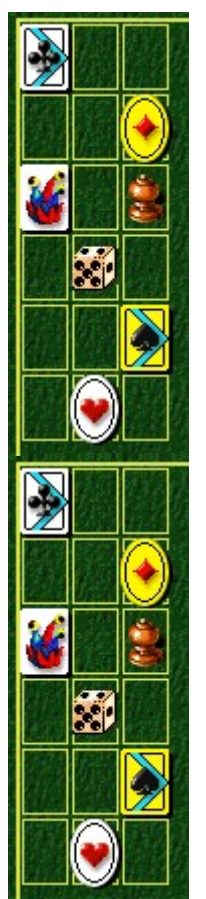

### **Para activar o desactivar los efectos de sonido**

- **1** En el menú **Partida**, haz clic en **Opciones**.
- **2** En el cuadro de diálogo **Opciones de Muddled Casino**, activa o desactiva la casilla de verificación **Efectos de sonido**.

### **Véase también**

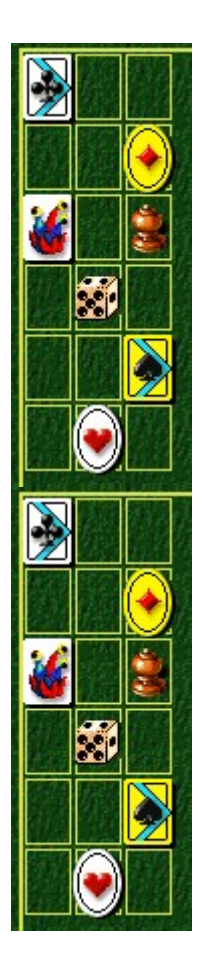

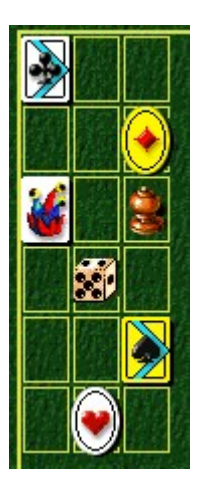

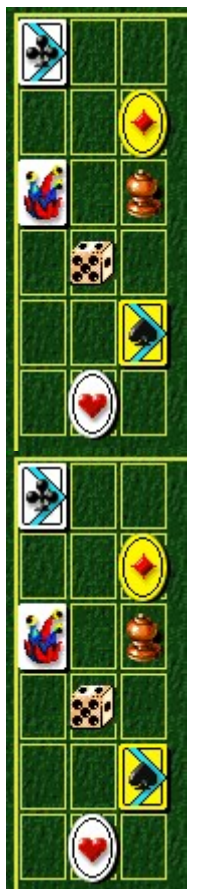

### **Para activar o desactivar Preguntar el nombre del jugador**

Tú decides si quieres que tu nombre aparezca automáticamente en la lista **Puntuaciones máximas** o si prefieres escribirlo cada vez que quedes entre los diez mejores.

- **1** En el menú **Partida**, haz clic en **Opciones**.
- **2** En el cuadro de diálogo **Opciones de Muddled Casino**, activa la casilla de verificación **Preguntar el nombre del jugador** si quieres escribir un nombre cada vez que obtienes una de las puntuaciones máximas. Desactiva la casilla si quieres que tu nombre aparezca automáticamente en la lista **Puntuaciones máximas**.

### **Véase también**

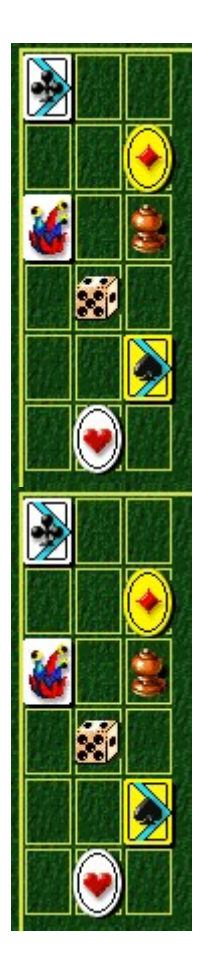

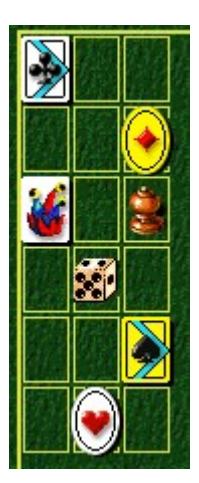

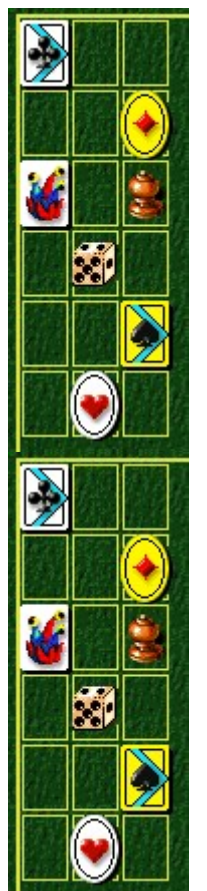

### **Para restablecer las puntuaciones máximas**

Cuando restableces la lista **Puntuaciones máximas**, todas las puntuaciones de la lista pasan a cero.

- **1** En el menú **Partida**, haz clic en **Puntuaciones máximas**.
- **2** En el cuadro de diálogo **Puntuaciones máximas de Muddled Casino**, haz clic en **Restablecer**.

### **Véase también**

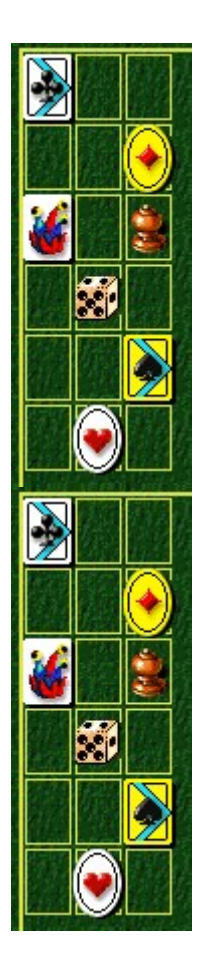

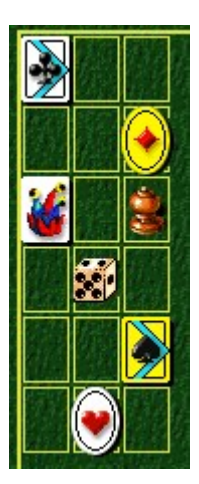

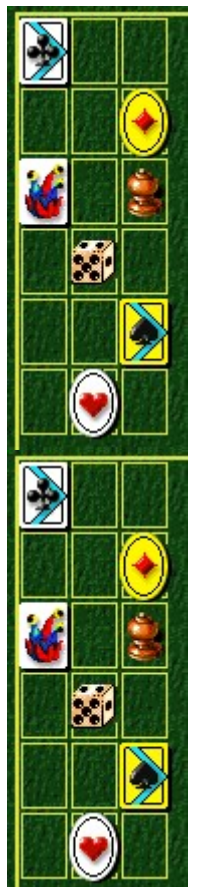

### **Para activar o desactivar la Ayuda rápida**

**Ayuda rápida** proporciona breves instrucciones para el juego. Incluye el Objetivo del juego y Cómo jugar.

- **1** En el menú **Ayuda**, haz clic en **Ayuda rápida**.
- **2** En el cuadro de diálogo **Ayuda rápida de Muddled Casino**, activa o desactiva la casilla de verificación **Omitir la Ayuda rápida al iniciar**.

### **Véase también**

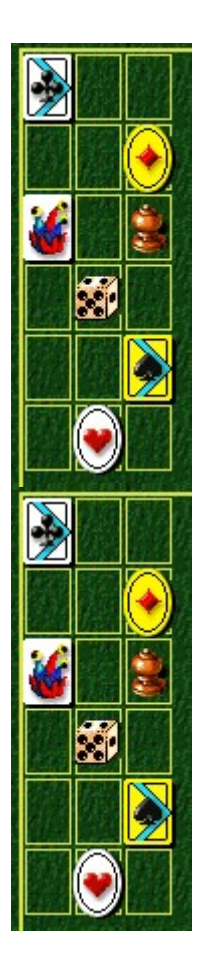

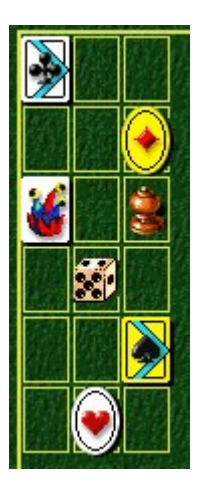

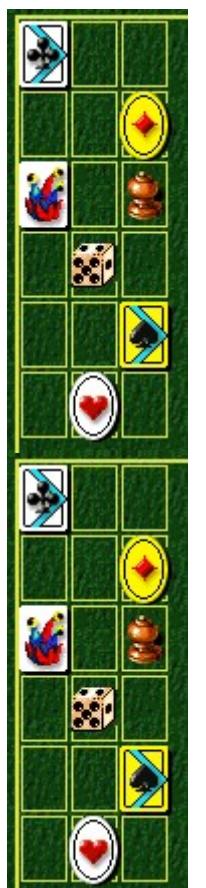

### **Para activar o desactivar las sugerencias rápidas**

Las sugerencias rápidas te proporcionan información inmediata acerca de las características importantes del juego en el momento en que aparecen o en los niveles en que se producen.

- **1** En el menú **Ayuda**, haz clic en **Mostrar sugerencias rápidas**.
- **2** Cuando la opción **Mostrar sugerencias rápidas** está seleccionada, aparecen las sugerencias rápidas durante el juego. Cuando esta opción no esté seleccionada, las sugerencias rápidas no aparecerán.

### **Véase también**

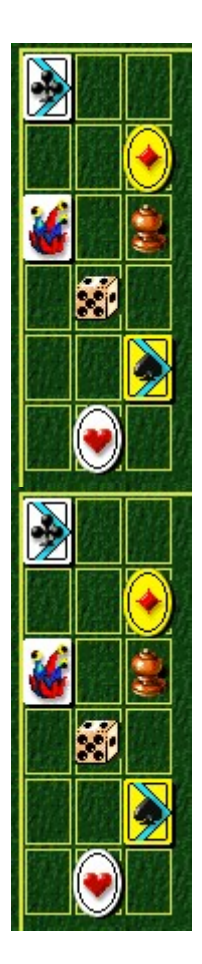

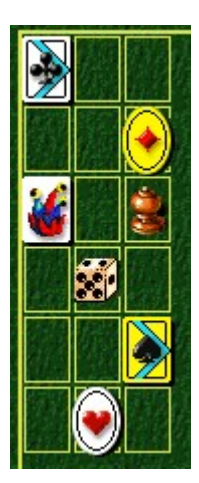

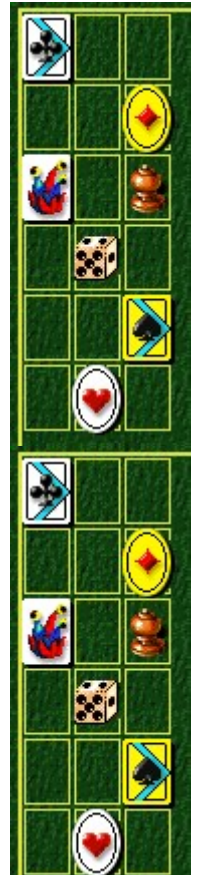

### **Créditos**

### **Mir-Dialogue**

Jefe de proyecto: Valeri Mirantsev Idea: Alexey Pajitnov Producción: Andrey Novikov Dirección de programación: Nickolay Reshetnyak Programadores: Vadim Kuznetsov, Nadya Romanchuk Dirección de arte: Marina Lenskaya Dirección de composición: Igor Krasilnikov Dirección de control de funcionalidad del software: Yury Romanchuk Soporte técnico: Sergey Pshenichnikov

### **Microsoft**

Producción: Zachary M. Drake Diseño del juego: Alexey Pajitnov Planificación del producto: Heather Burgess Jefa de proyecto: Ann Martinson Jefe de proyecto de localización: Laurence K. Smith Dirección de soporte técnico: Steven Kastner Dirección de control de funcionalidad del software: Steve Sanford, Matt Gradwohl, Eric Spunaugle Control de funcionalidad del software: Brian Hunt, Paul H. Gradwohl, Sean Kellogg Coordinación de la versión Beta: Andy Wood Programación de la Instalación: David Shoemaker Programación de la Ayuda: Maximilien X. Klaisner Guionistas: Tricia Hoffman, Pamela Janello, Alexandra Shapiro Editora: Amy Robison

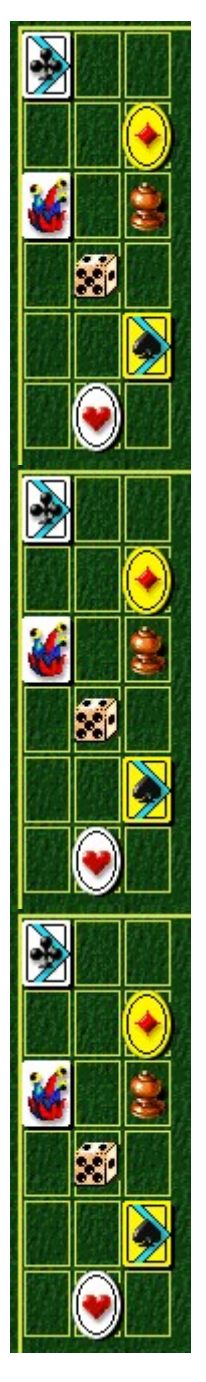

Dirección de arte: Jennifer Epps Diseño de la caja del CD: Chris Lassen Diseño de icono: Connie Braat Especialista en facilidad de uso: Sean Draine Administración: Stuart Moulder, Brian Bennink, Jo Tyo, Craig Henry, Ed Ventura

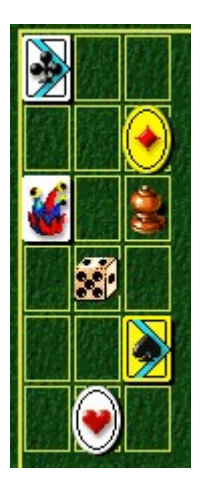

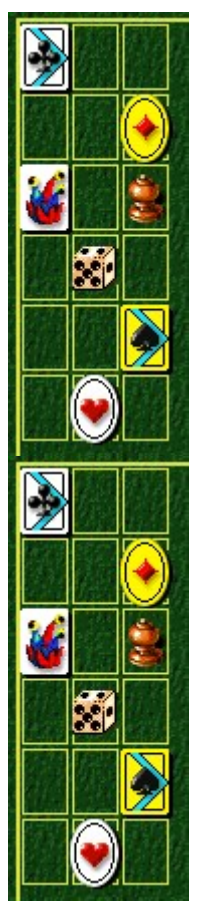

# **Soporte técnico**

Para obtener asistencia técnica, consulte la documentación suministrada con su PC, en ella encontrará el teléfono de soporte técnico del fabricante.

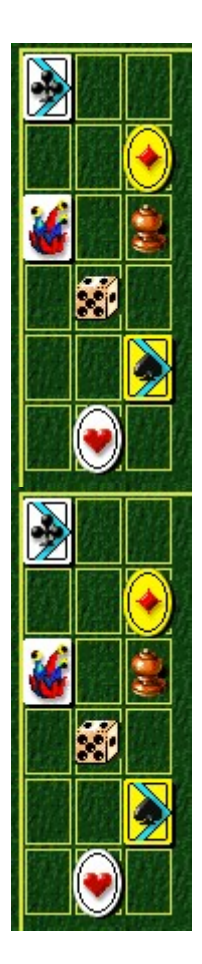